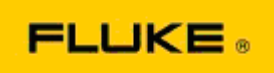

## **Solución básica de problemas relacionados con el rendimiento y el funcionamiento de las cámaras termográficas Fluke Ti400-Ti300-Ti200**

Si tiene alguna inquietud acerca del rendimiento o el funcionamiento de los modelos que se mencionan anteriormente, debe llevarse a cabo el procedimiento básico de solución de problemas que se ofrece a continuación antes de solicitar o emitir una autorización de devolución al fabricante para servicio (RMA).

## **1. Compruebe el nivel de carga y el estado de la batería. Paso 1: Si la batería inteligente indica un nivel de carga bajo, vuelva a cargarla antes de continuar. Paso 2: Compruebe si hay daños físicos en el paquete de la batería inteligente o en los pines de conexión. Paso 3: Si la batería no se carga y la cámara no funciona con ella, compruebe si la cámara funciona mientras está conectada a la alimentación de CA. Paso 4: Si la cámara funciona con alimentación de CA, pero la batería no retiene la carga, póngase en contacto con el representante de ventas local autorizado de Fluke para solicitar un paquete de baterías de repuesto.**

**¿Se resolvió el problema?** *(Si es así, el problema probablemente se haya debido a un bajo nivel de energía).*

**2. Lleve a cabo una "Restauración de los valores predeterminados de fábrica" en el menú de configuración de la cámara.** 

**Diríjase a: MENÚ>Configuración>Avanzado>Valores predeterminados**

**¿Se resolvió el problema?** *(Si es así, el problema probablemente se haya debido a cómo configuró la cámara el usuario. Consulte el manual del usuario para obtener más información acerca del funcionamiento y el uso de las funciones de la cámara).*

**3. Independientemente de la resolución aparente, se debe aplicar una actualización del firmware de la cámara para contar con la versión más reciente.** 

**Paso 1: Conecte la cámara infrarroja a la fuente de alimentación de CA. Paso 2: Mediante el cable USB que se incluye, conecte la cámara infrarroja a una computadora con conexión a Internet que tenga instalado el software SmartView. Paso 3: Abra el software SmartView.** 

**Paso 4: Si lo solicita, permita que el software SmartView se actualice.** 

**Paso 5: Dentro del plazo de cinco minutos a partir de la conexión, el software SmartView notificará si existe una actualización del firmware disponible para la cámara infrarroja. Paso 6: Siga todas las instrucciones que se indican y permita que el firmware de la cámara se actualice.** 

**Si no se proporciona ninguna notificación acerca de una actualización disponible, es posible que no haya ninguna disponible en ese momento. Se recomienda conectarse y comprobar si hay actualizaciones de manera mensual.** *(Si el restablecimiento no resolvió el problema, es probable que esto lo haga o que añada nuevas y valiosas soluciones y funciones de rendimiento).*

**4. Si el problema persiste, considere ponerse en contacto con el Soporte Técnico local de Fluke apropiado en su región, donde intentarán proporcionar una mayor asistencia y solución de problemas.**